**[Version vom 20. August 2018, 10:24 Uhr](https://onlinehilfen.ra-micro.de/index.php?title=Rechnung_online_einsehen_und_ausdrucken&oldid=39492) ([Quelltext](https://onlinehilfen.ra-micro.de/index.php?title=Rechnung_online_einsehen_und_ausdrucken&action=edit&oldid=39492)** 

# Rechnung online einsehen und ausdrucken: Unterschied zwischen den Versionen

**[Version vom 16. Oktober 2018, 14:13 Uhr](https://onlinehilfen.ra-micro.de/index.php?title=Rechnung_online_einsehen_und_ausdrucken&oldid=40070) [\(Quelltext](https://onlinehilfen.ra-micro.de/index.php?title=Rechnung_online_einsehen_und_ausdrucken&action=edit&oldid=40070)** 

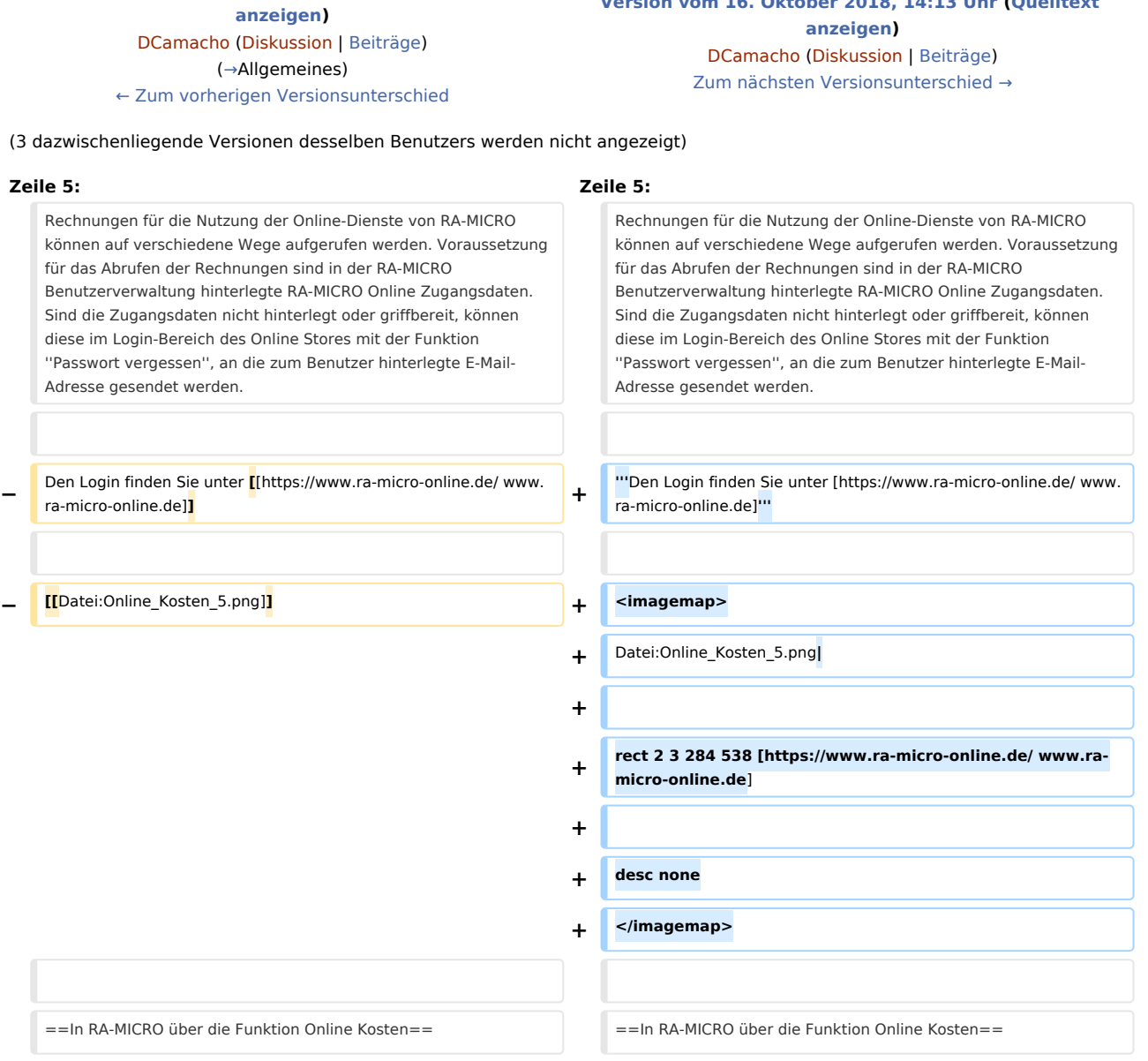

## Version vom 16. Oktober 2018, 14:13 Uhr

[Hauptseite](https://onlinehilfen.ra-micro.de/index.php/Hauptseite) > [Online Recherchen](https://onlinehilfen.ra-micro.de/index.php/Kategorie:Online_Recherchen) > [Rechnung online einsehen und ausdrucken](https://onlinehilfen.ra-micro.de)

#### **Inhaltsverzeichnis**

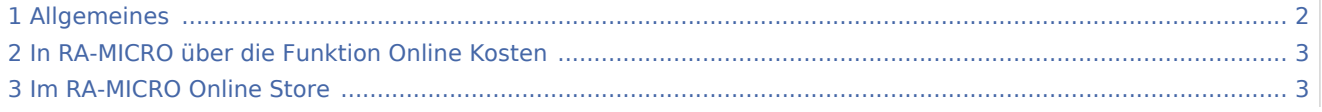

4 [Über die RA-MICRO Toolbar ................................................................................................................................. 4](#page-3-0)

### <span id="page-1-0"></span>Allgemeines

Rechnungen für die Nutzung der Online-Dienste von RA-MICRO können auf verschiedene Wege aufgerufen werden. Voraussetzung für das Abrufen der Rechnungen sind in der RA-MICRO Benutzerverwaltung hinterlegte RA-MICRO Online Zugangsdaten. Sind die Zugangsdaten nicht hinterlegt oder griffbereit, können diese im Login-Bereich des Online Stores mit der Funktion *Passwort vergessen*, an die zum Benutzer hinterlegte E-Mail-Adresse gesendet werden.

#### **Den Login finden Sie unter [www.ra-micro-online.de](https://www.ra-micro-online.de/)**

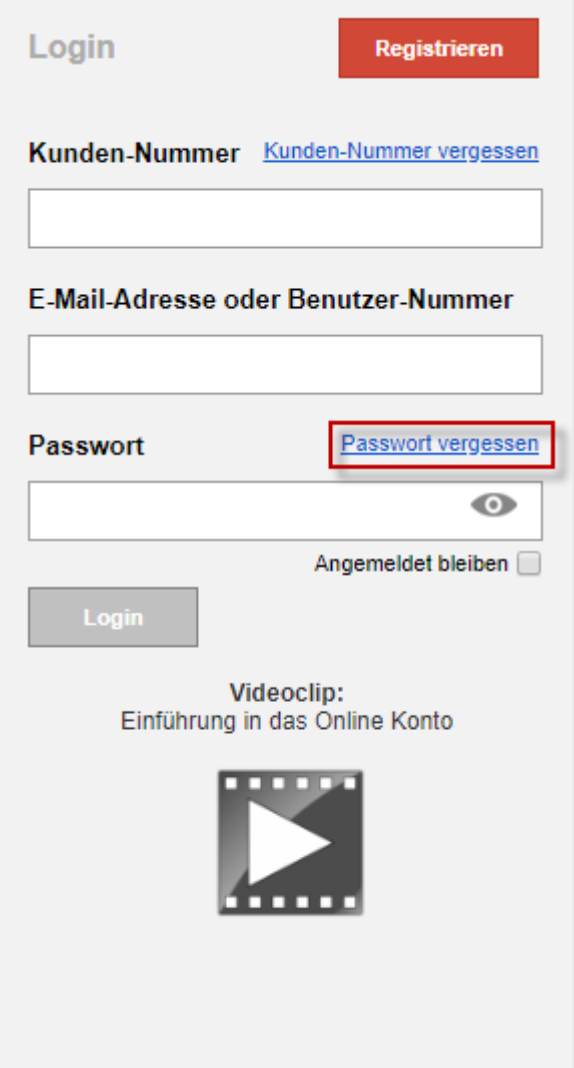

# <span id="page-2-0"></span>In RA-MICRO über die Funktion Online Kosten

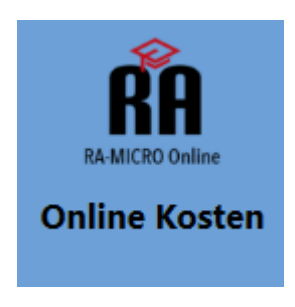

Im Modul *Online Recherchen* steht unter dem Punkt [Online Kosten](https://onlinehilfen.ra-micro.de/index.php?title=RA-MICRO_Online_Kosten_Journal&action=view) die Rechnung zur Verfügung. Rechnungen können eingesehen, ausgedruckt oder in die E-Akte gespeichert werden. Auch die Rechnungen von vergangenen Monaten sind hier aufgelistet.

### <span id="page-2-1"></span>Im RA-MICRO Online Store

Im Modul *Online Recherchen* unter dem Punkt *Konto* wird der RA-MICRO Online Store im Internet Browser geöffnet. In der Kopfleiste wird dann der Punkt *Kunden-Konto* gewählt.

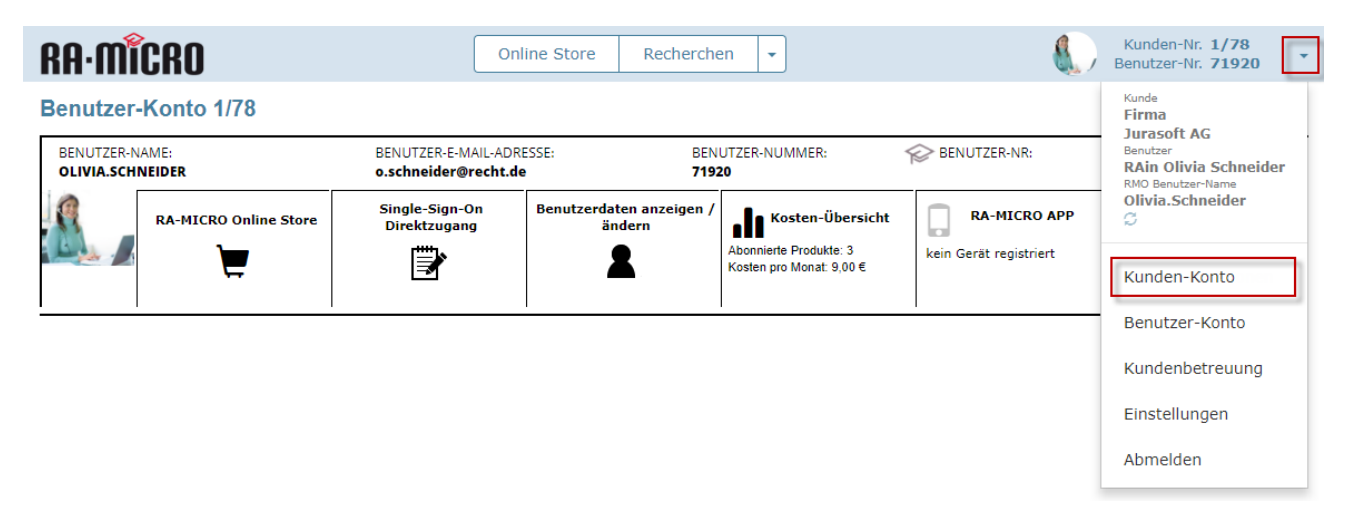

Im Kunden-Konto befinden sich die Rechnungen im Bereich *Rechnungen online*.

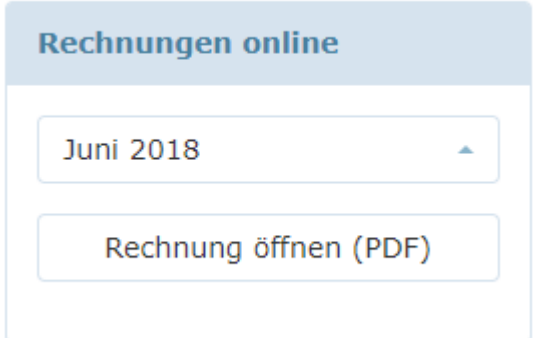

# <span id="page-3-0"></span>Über die RA-MICRO Toolbar

In der Toolbar kann die Rechnung unter dem Punkt RMO Kundenkonto eingesehen werden. Im Kunden-Konto befindet sich die Rechnung im Bereich *Rechnungen Online*.

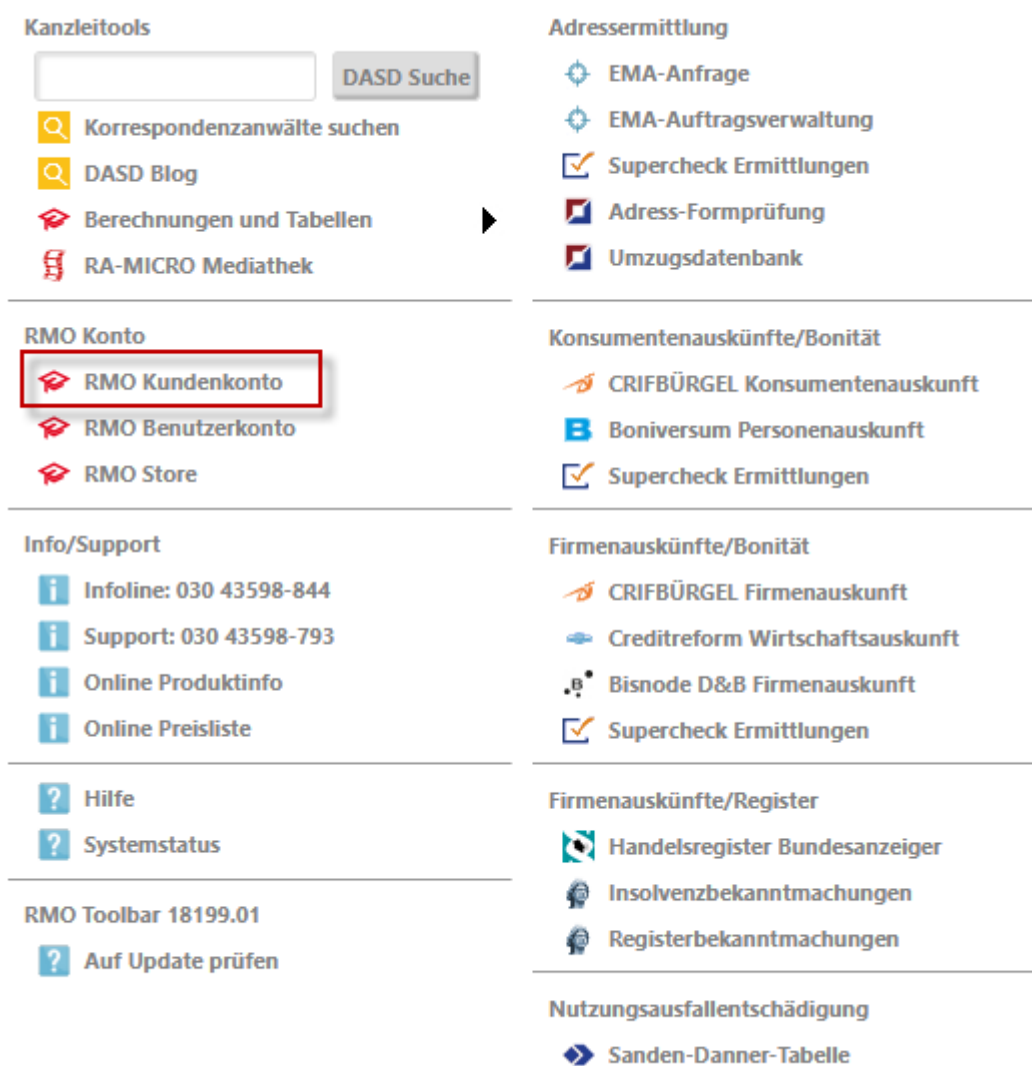